## 出金銀行変更の手続き

① ログイン後の画面より、お客様の情報>口座情報変更フォーム>口座情報変更をお選びください

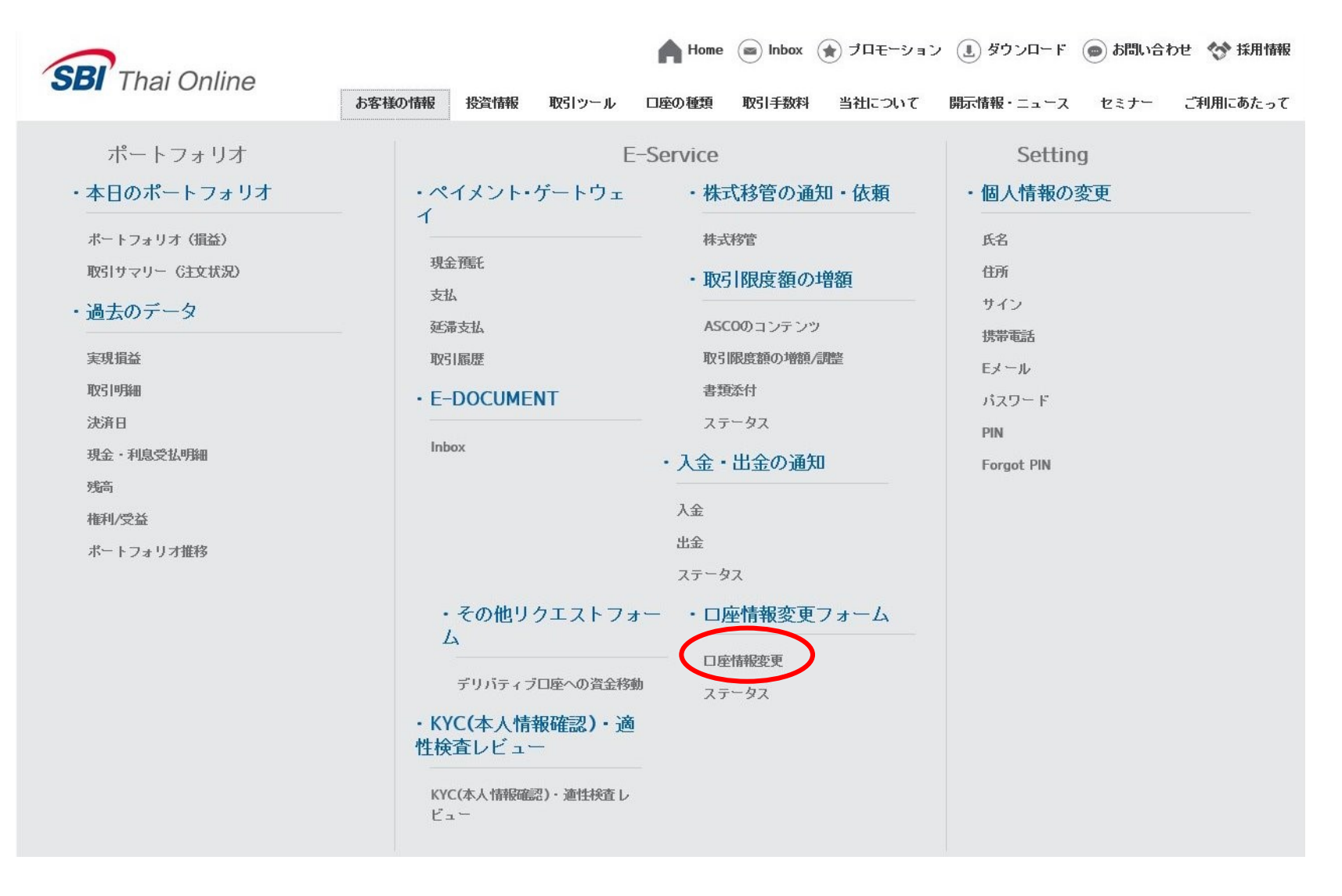

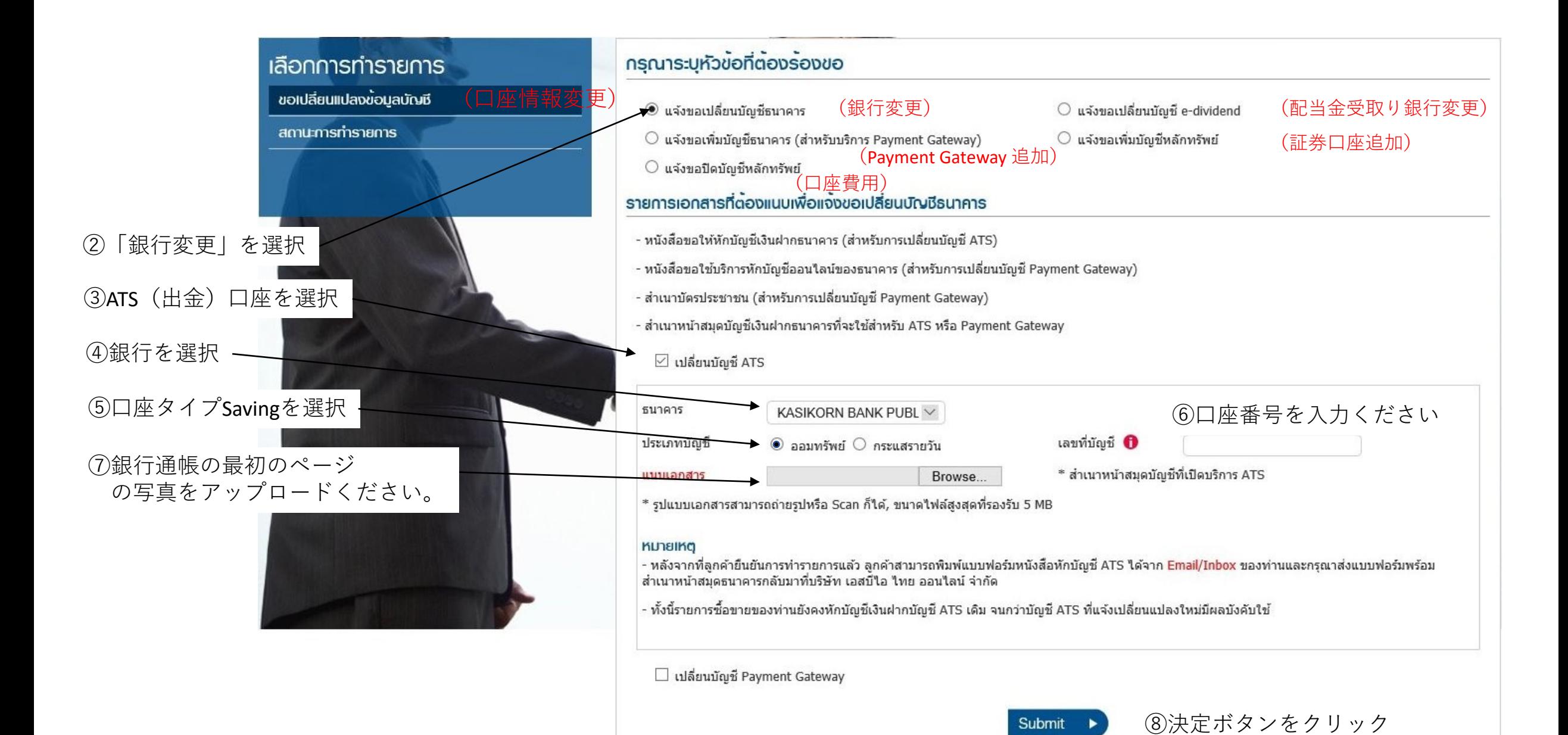

## ⑨下記のメッセージが現れましたら、お手続きが完了です。

การทำรายการสำเร็จ

ระบบไดรับคำร้องของทานเรียบร้อยแล้ว

และท่านสามารถตรวจสอบสถานะการทำรายการได้จาก เมนู "สถานะการทำรายการ"

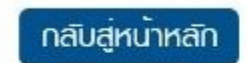